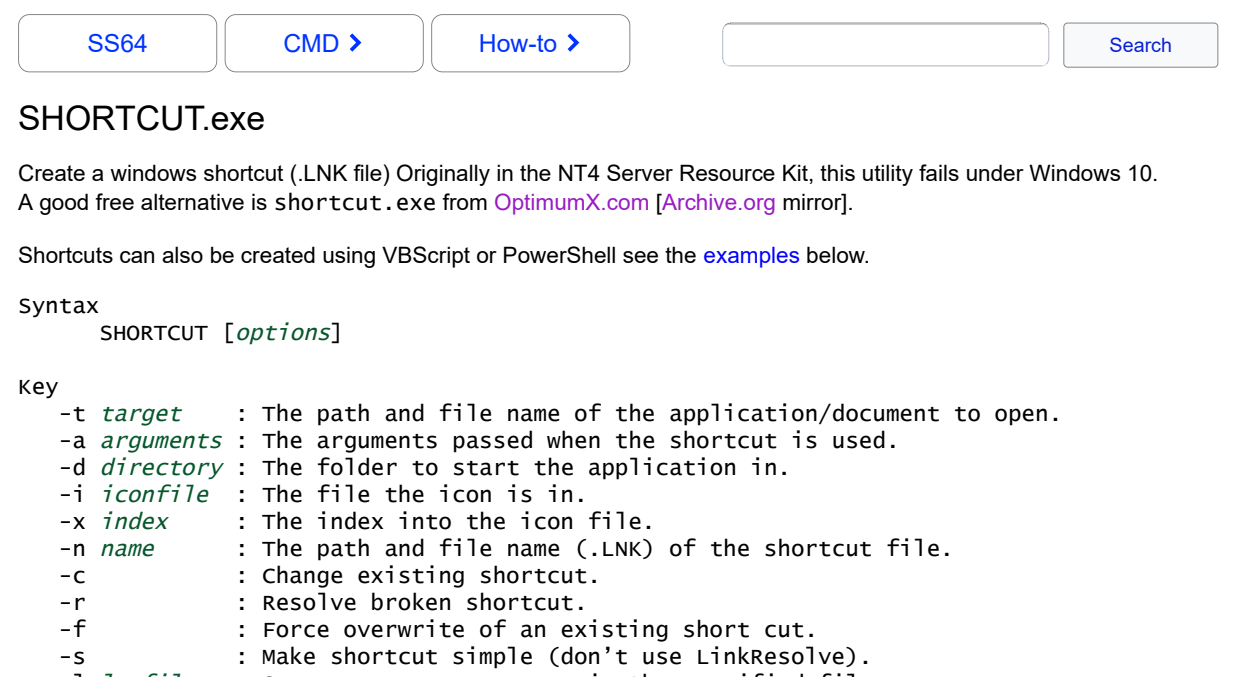

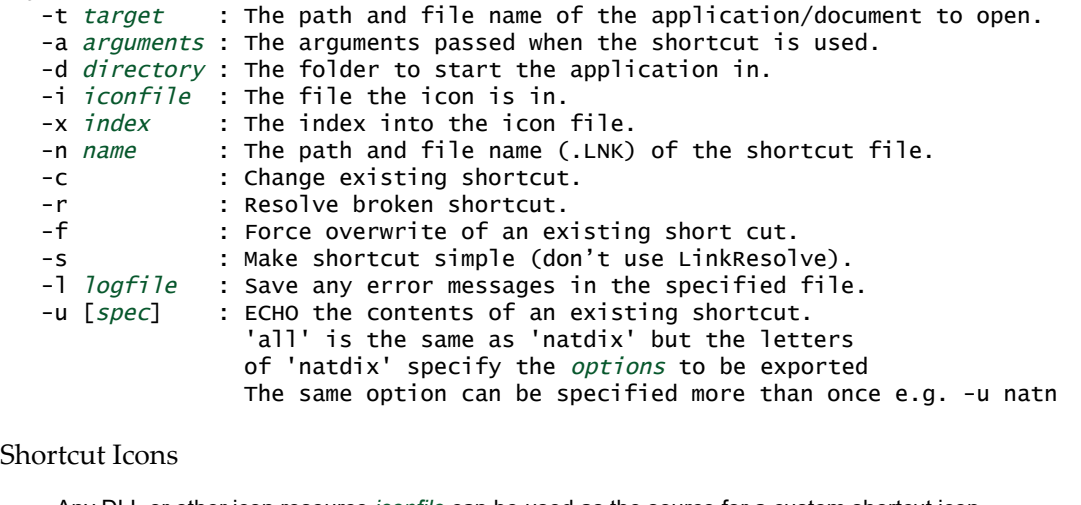

### Sho:

Any DLL or other icon resource *iconfile* can be used as the source for a custom shortcut icon. If you will be transferring the Shortcut file to another machine, the *iconfile* must be in a location that is available to that machine. The *index* selects a specific icon within the file.

The following classic Icon Resource files are available on all Windows 10 and 11 machines: [%SystemRoot%\](https://ss64.com/nt/syntax-variables.html)SystemResources\shell32.dll.mun %SystemRoot%\SystemResources\imageres.dll.mun

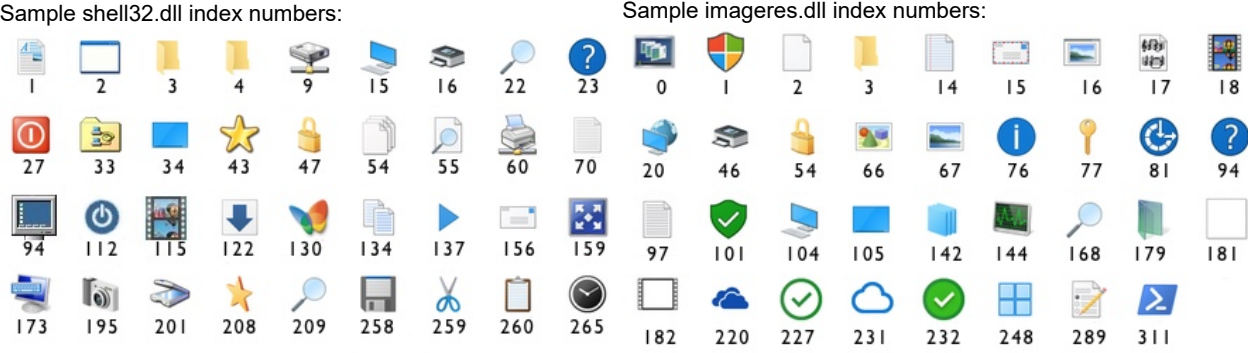

Bonus: a small zip file with 19 simple color square [Start-Menu .ico icons](https://ss64.com/docs/icons.zip) (Free/Public Domain).

#### Shortcut Auto LinkResolve

By default shortcuts will include the machine name of the destination, even for a local file like C:\MyFile.doc This is not immediately visible until the shortcut file is copied to another machine, the shortcut target will then be automatically updated to point back to \\Machine1\c\$\MyFile.doc

To turn this behaviour off add a DWORD value of 1 to the registry (before creating the shortcut):

HKCU\Software\Microsoft\Windows\CurrentVersion\Policies\Explorer "LinkResolveIgnoreLinkInfo"=1

# Shortcut NTFS file system tracking

If a shortcut to a file breaks because the destination file has moved, then by default Windows will attempt to [automatically locate the](https://docs.microsoft.com/en-us/previous-versions/technet-magazine/ee518860(v=msdn.10)?redirectedfrom=SS64) [shortcut destination](https://docs.microsoft.com/en-us/previous-versions/technet-magazine/ee518860(v=msdn.10)?redirectedfrom=SS64) by performing a search or matching file properties. This can be turned on or off via the Group Policy *[Do not use the tracking-based method when resolving shell shortcuts](https://admx.help/?Category=Windows_10_2016&Policy=Microsoft.Policies.StartMenu::NoResolveTrack)* or directly in the registry:

HKCU\Software\Microsoft\Windows\CurrentVersion\Policies\Explorer NoResolveTrack

0 = disabled, 1 = enabled (REG\_DWORD)

### Internet Shortcuts

Unlike file/folder shortcuts, Favourite (.URL) files are simple text files which you can create with a text editor or a couple of ECHO statements, they will open in the default browser:

Echo [InternetShortcut] > demo.url Echo URL=https://ss64.com/ >> demo.url

### Internet Explorer Pinned .website links

An IE Pinned link is a file saved with a .website extension. These are deprecated and will open in Microsoft Edge when IE 11 is disabled.

# Microsoft Edge Shortcuts

If MS Edge is not your default browser, but you want to open a web page using Edge, set an explorer Shortcut *Target* to a path like the following:

%windir%\explorer.exe microsoft-edge:https://ss64.com

Or if Edge is installed on the C: drive, you can simply do:

"C:\Program Files (x86)\Microsoft\Edge\Application\msedge.exe" https://ss64.com Note that Edge installs itself in the x86 folder even though it is a 64 bit application.

### Chrome Shortcuts

If Google Chrome is not your default browser, but you want to open a web page using Chrome, set the Shortcut *Target* to a path like the following, note that Chrome installs itself in the x86 folder even though it is a 64 bit application:

"C:\Program Files (x86)\Google\Chrome\Application\chrome.exe" https://ss64.com

### **Examples**

Create a shortcut to MyApp.exe

SHORTCUT -f -t C:\demo\MyApp.exe -n %userprofile%"\start menu\programs\MY APP\MY APP"

An alternative is to use [VBScript,](https://ss64.com/vb/) call the VB script with cscript like so: CSCRIPT C:\batch\makeshortcut.vbs

Optional sections in the VBscript below are commented out:

```
 strLinkFile = "$env:Public\Desktop\MyShortcut.lnk"
strTargetPath = "C:\demo\MyApp.exe"
Set objWS = WScript.CreateObject("WScript.Shell")
Set objLink = objWS.CreateShortcut(strLinkFile)
objLink.TargetPath = $strTargetPath
 objLink.Arguments = ""
  ' objLink.Description = "MyProgram"
  ' objLink.HotKey = "ALT+CTRL+F"
  ' objLink.IconLocation = "%SystemRoot%\SystemResources\shell32.dll.mun, 94"
  objLink.WindowStyle = "1" ' objLink.WorkingDirectory = "C:\Program Files\MyApp"
objLink.Save
```
The same thing can be done to create a shortcut in PowerShell:

 \$strTargetPath = "C:\demo\MyApp.exe" \$strLinkFile = "\$env:Public\Desktop\MyShortcut.lnk" \$WScriptShell = New-Object -ComObject WScript.Shell \$Shortcut = \$WScriptShell.CreateShortcut(\$strLinkFile) \$Shortcut.TargetPath = \$strTargetPath \$Shortcut.IconLocation = "%SystemRoot%\SystemResources\shell32.dll.mun, 94" \$Shortcut.Save()

*"The reasonable man adapts himself to the world: the unreasonable one persists in trying to adapt the world to himself. Therefore all progress depends on the unreasonable man" ~ George Bernard Shaw*

#### **Related commands**

[Explorer.exe](https://ss64.com/nt/explorer.html) - Open Windows Explorer to show a directory, also accepts variables. [MD](https://ss64.com/nt/md.html) - Create folder(s) [FSUTIL](https://ss64.com/nt/fsutil.html) - Create a Hardlink. [Pin a SHORTCUT](https://ss64.com/vb/syntax-pin.html) to the start Menu (VBScript) PowerShell: [New-Item -ItemType SymbolicLink](https://ss64.com/ps/new-item.html) [RUN commands](https://ss64.com/nt/run.html) - Start | Run commands. [Q158682](https://web.archive.org/web/20100130173200/https://support.microsoft.com/kb/158682) - Shortcuts resolve to a UNC Path (LinkResolveIgnoreLinkInfo) [Q150215](https://web.archive.org/web/20100725204735/https://support.microsoft.com/kb/150215) - Disable Automatic Shortcut Resolution.

[Q254493](https://web.archive.org/web/20120216231757/https://support.microsoft.com/kb/254493) - Shortcut.exe fails with sub-folder names.

[Q263324](https://web.archive.org/web/20120420180105/https://support.microsoft.com/kb/263324) - Shortcut.exe truncates long path names.

[Q134552](https://support.microsoft.com/en-us/help/134552/) - Shortcut key for shortcut only works when placed on Start Menu.

Equivalent bash command (Linux): [symlink](https://ss64.com/bash/symlink.html) - Make a new name for a file, In - Make links between files.

 $^{\circ}$ 

Copyright © 1999-2023 [SS64.com](https://ss64.com/) Some rights reserved